Departement of Finance and Acounting University of Mohamed Khider Biskra

# Microsoft Access

# Definition :

Microsoft Access is a relational database application. It is the perfect tool when you begin to outgrow your data collection in Excel. With Access, you can obtain better collection results by creating user-friendly forms with rules to protect the validity of your data. You can create queries to analyze and filter your data, and reports that can be regenerated anytime you need them. Topics for this workshop include database concepts, planning a database, and a handson introduction to tables, queries, forms, and reports.

## Basic database Objects:

Tables : Tables store data. The Tables are the true 'database' (base of data). These need to be created and properly linked (related) in order to effectively use the other Access tools. Tables are the core of your database, everything else in Access depends on the Tables.

The Design View of a Table allows you to create and modify: ‐ Field Names (the column headings)

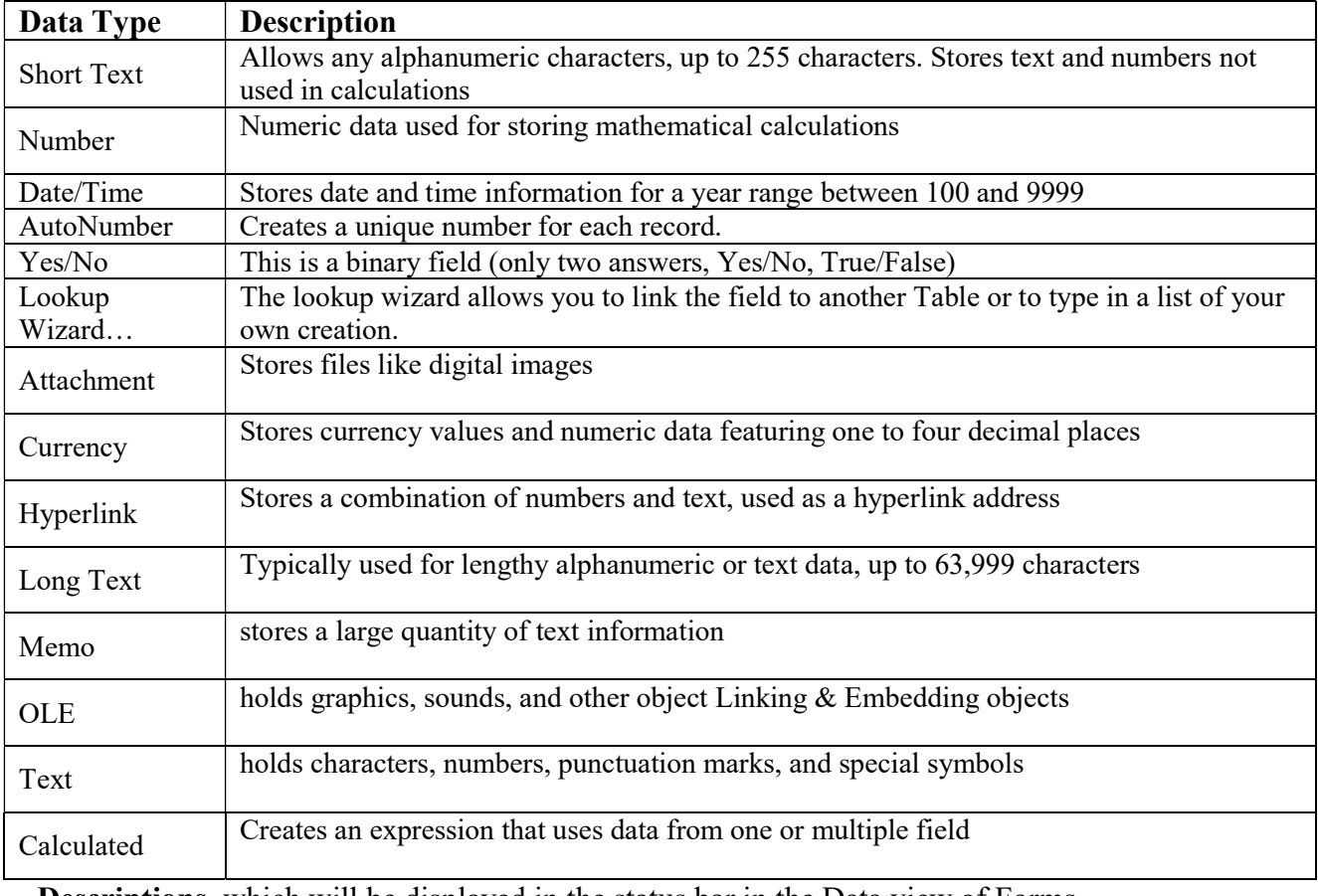

‐ The type of data stored in a field (Data Type). In this workshop we use:

‐ Descriptions, which will be displayed in the status bar in the Data view of Forms.

Departement of Finance and Acounting University of Mohamed Khider Biskra

#### Field Properties

The *properties* of fields vary depending upon the data type of the field. For example, you can't change the width of a numeric field, but you can for a text field.

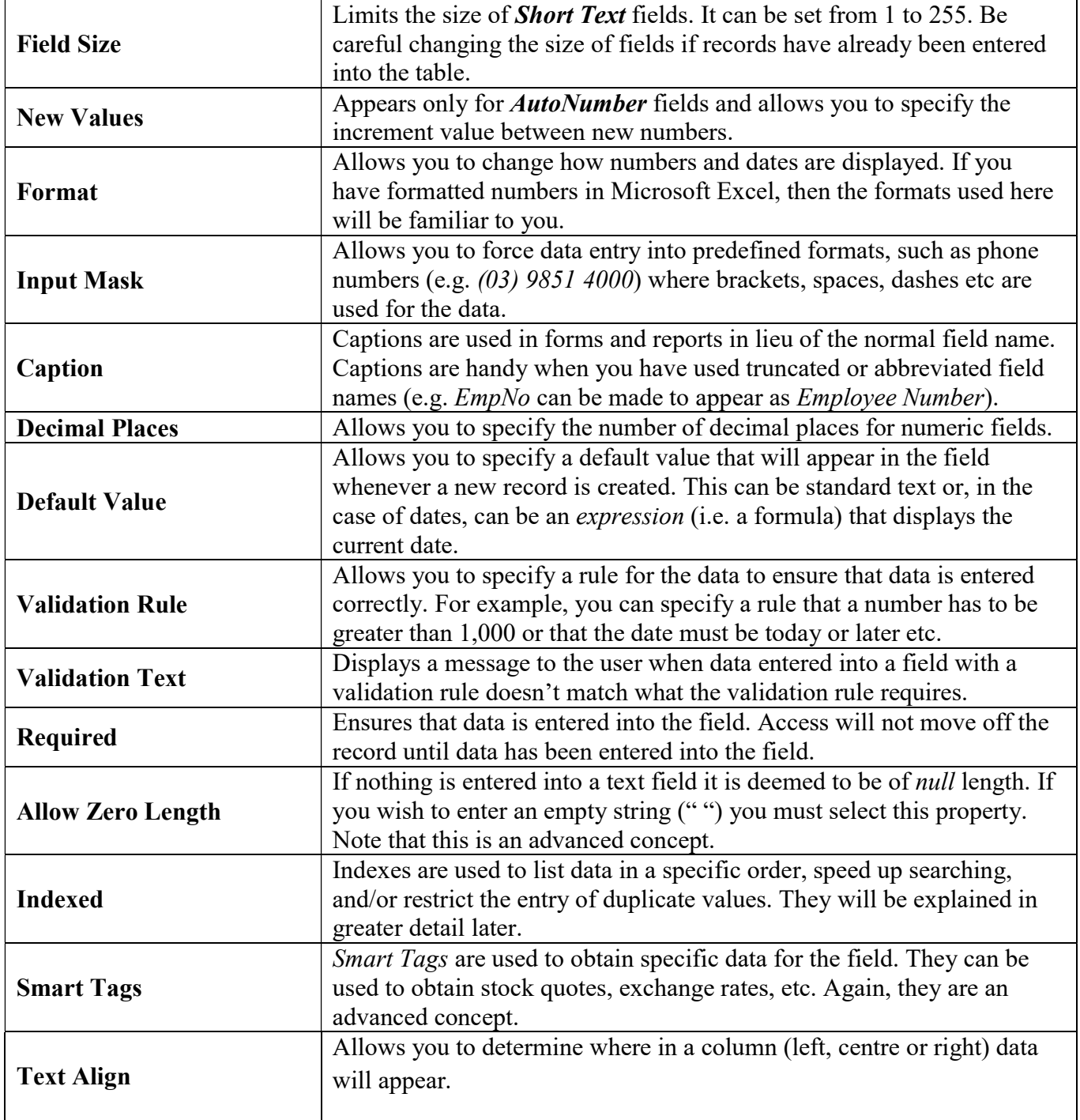

Departement of Finance and Acounting University of Mohamed Khider Biskra

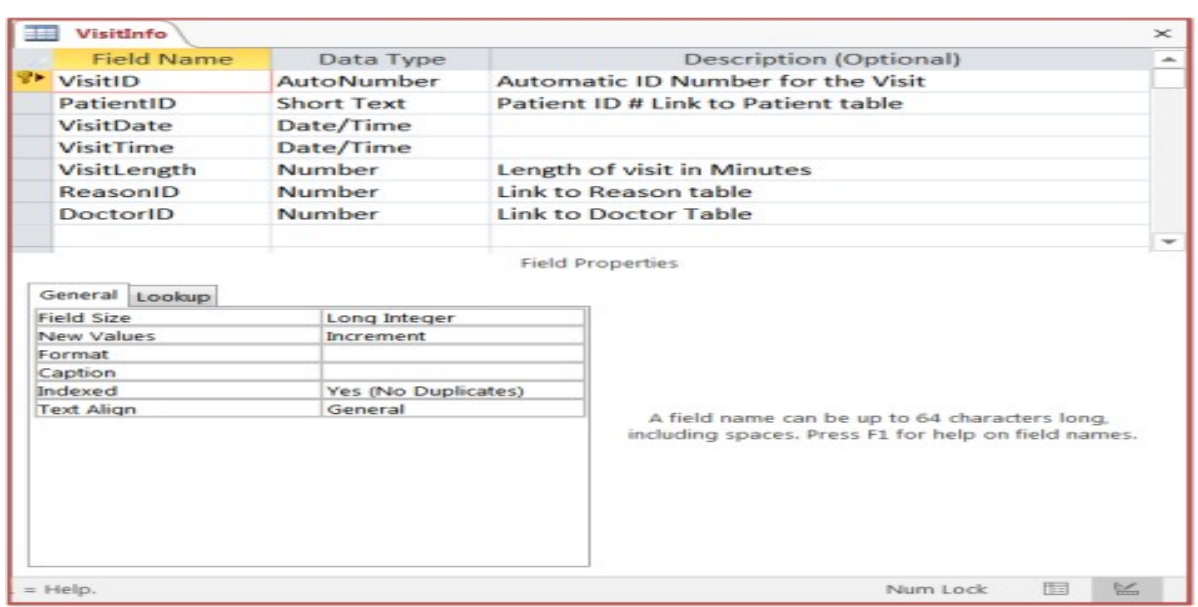

The Datasheet View of a Table allows you to create and modify the data within a grid structure based on the settings in the Design View.

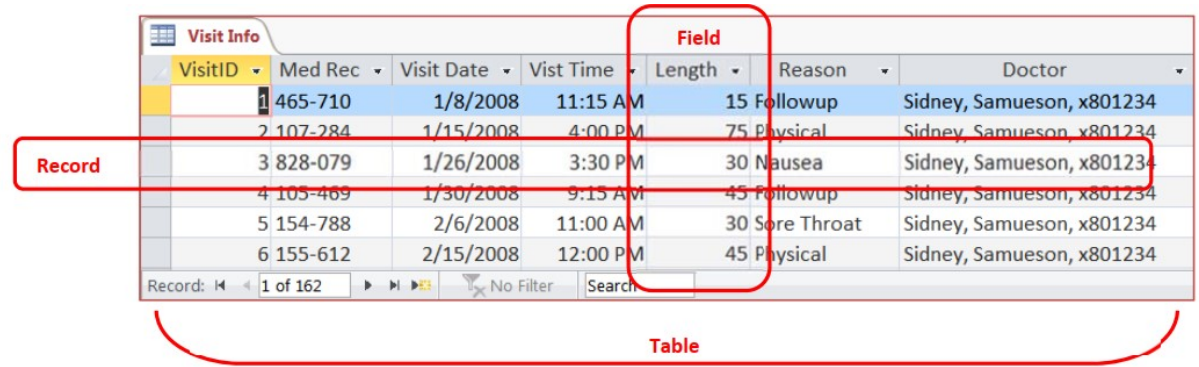

Queries show the data in a Table format. A Query can pull from multiple Tables and allow you to limit the records (rows) display by using criteria and showing only the fields (columns) you want. We can find the phone number for Jill Pail's Doctor, and provide Ken Edwards with a list of his patients.

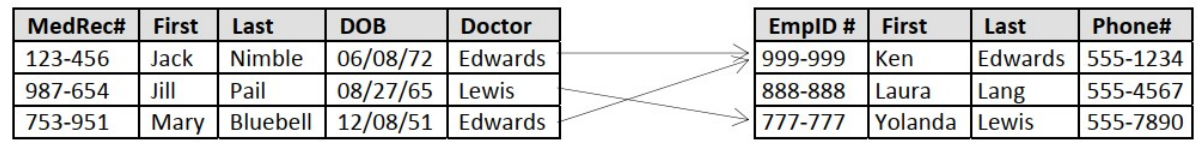

Queries show a selection of data based on criteria (limitations) you provide. Queries can pull from one or more related Tables and/or other Queries.

The Datasheet View of a Query looks like a Table. All data added or modified in a Query, will be saved in the Table. The **Design View** is where the structure of the Query is created. This is where we choose the record sources and fields, and set the sort order and criteria.

Departement of Finance and Acounting University of Mohamed Khider Biskra

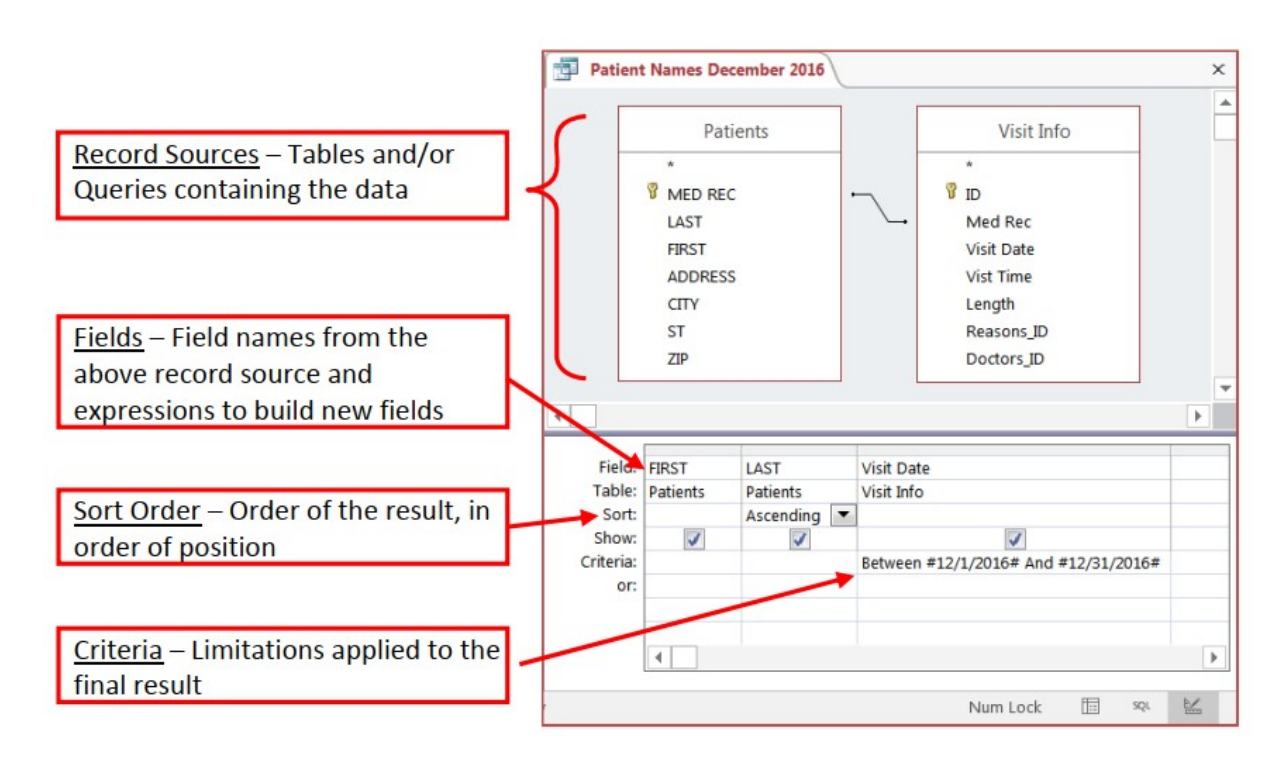

#### Types of query can be SELECT ,INSERT ,UPATE ,DELETE.

Forms can be created to provide a "user‐friendly" side to your database. They are used to view and enter your data in an interactive formatted structure. Forms are also used to make menus and search windows that turn a simple data collection tool into a more interactive user‐friendly application.

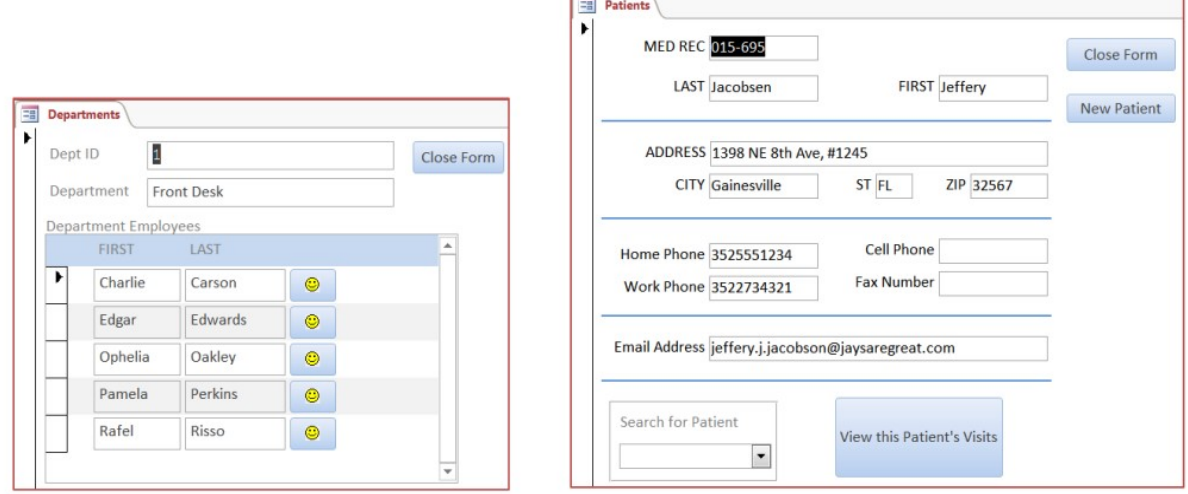

Reports are created to print out your data in a formatted structure. They allow you to group and organize your data. They can be used to create Form letters and mailing labels. Access works beautifully with Word for mail merges, but the Reports tool allows for the multi‐level summaries.

Departement of Finance and Acounting University of Mohamed Khider Biskra

![](_page_4_Picture_77.jpeg)

NOTE: You MUST be able to determine the difference between a query and a report in this task. In short:

- . Any tasks which sound like you need to search for information are tackled within the query.
- . Any tasks which sound like they are talking about the display of the information should be tackled within the report.

#### Macro

This object is a structured definition of one or more actions that you want Access to perform in response to a defined event. An Access Macro is a script for doing some job. For example, to create a button which opens a report, you could use a macro which will fire Open Report action.

 You can include simple conditions in macros to specify when one or more actions in the macro should be performed or skipped.

- You can use it to open and execute queries, to open tables, or to print or view reports.
- You can also run other macros or Visual Basic procedures from within a macro.
- Data macros can be attached directly to table events such as inserting new records, editing existing records, or deleting records.

 Data macros in web apps can also be stand-alone objects that can be called from other data macros or macro objects.

Departement of Finance and Acounting University of Mohamed Khider Biskra

# Designing a Database:

The key to understanding database design is to understand the way data is stored. Access needs to store information regarding different subjects in separate tables. When you retrieve your data, you can combine specific information from one or more of your tables for reports. Helpful Steps in designing a database

- 1. Determine the purpose of your database
- 2. Determine the tables you need
- 3. Determine the fields you need
- 4. Determine the relationships
- 5. Refine your design

Don't worry if you make a mistake or leave items out of your initial design, think of it as a rough draft that you will refine after reviewing the database. Enter sample data into your design; create queries, forms, and reports.

Evaluate your database to make sure it fits your needs? This allows you to make sure you have a good design foundation before continuing ahead. It is more difficult to make changes after you have all your data in tables.

#### Access Layout :

![](_page_5_Figure_13.jpeg)

Departement of Finance and Acounting University of Mohamed Khider Biskra

## Access program functions :

- Store amount of data in one or more databases, without affecting he performance and effectiveness of the database.
- Add new information or statement to the file.
- Delete old data that is no longer needed.
- Changing existing data based on newly created information.
- Searching and inquiring about specific piece of information.
- Arranging and organizing data within files.
- Display data in the form of structured reports or forms.
- Calculate the final sum, subtotal, or arithmetic mean of required data.

#### Access program features:

- Ability to create large number of tables and link them.
- Ease of adding and entering data into the database.
- The ability to search for any information in the database in many ways and print it.
- Ability to create data entry forms as needed.
- Ability to create and print formatted reports.
- Ability to incorporate images and graphics into forms and reports.